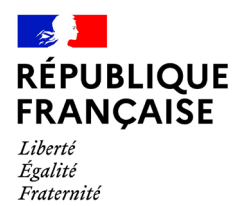

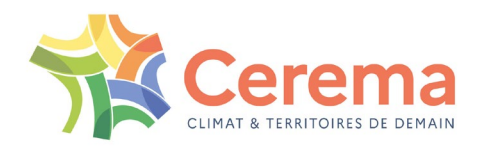

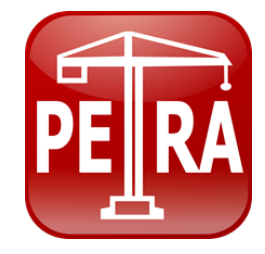

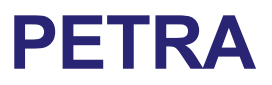

**Configuration LibreOffice pour PETRA 3**

#### **DOCUMENTATION**

**Mai 2022**

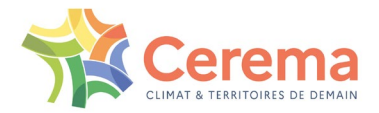

Le Cerema est un établissement public sous la tutelle du ministère de la Transition écologique, présent partout en métropole et dans les Outre-mer grâce à ses 26 implantations et ses 2 400 agents. Détenteur d'une expertise nationale mutualisée, le Cerema accompagne l'État et les collectivités territoriales pour la transition écologique, l'adaptation au changement climatique et la cohésion des territoires par l'élaboration coopérative, le déploiement et l'évaluation de politiques publiques d'aménagement et de transport.

Doté d'un fort potentiel d'innovation et de recherche incarné notamment par son institut Carnot Clim'adapt, le Cerema agit dans 6 domaines d'activités : Expertise & ingénierie territoriale, Bâtiment, Mobilités, Infrastructures de transport, Environnement & Risques, Mer & Littoral.

**Site web : www.cerema.fr**

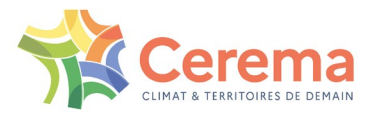

## **Sommaire**

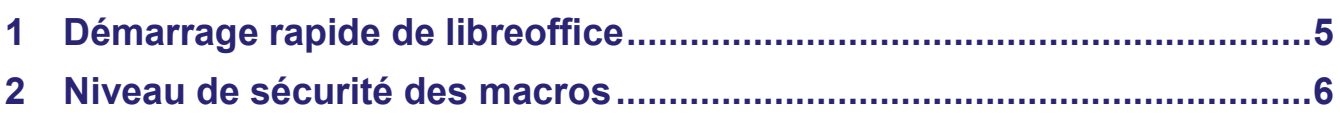

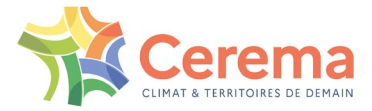

### **Introduction**

Le logiciel PETRA nécessite l'installation de la suite bureautique LibreOffice dans sa version 7 minimum en architecture 64 bits.

Pour lancer les éditions et mettre en forme les documents produits par PETRA (CCTP, BPU et DE notamment), il est nécessaire de configurer LibreOffice préalablement à l'installation de PETRA.

Pour rappel, PETRA est distribué dans sa version 3.0 de juin 2013. Son programme d'installation a fait l'objet de plusieurs mises à jour, dont sa dernière version est la 3.4 de mai 2022.

L'historique des évolutions est disponible sur le site internet de PETRA à l'adresse : Logiciels Ouvrages [d'Art du DTOA \(setra.fr\).](http://www.setra.fr/html/logicielsOA/PETRA/historique.html)

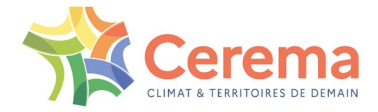

## <span id="page-4-0"></span>**1 DÉMARRAGE RAPIDE DE LIBREOFFICE**

Le système de démarrage rapide bloque l'enregistrement automatique des fichiers .odb (bases de données) utilisés lors des éditions PETRA.

À l'installation de LibreOffice, cette fonctionnalité n'est pas activée par défaut. Il convient de ne pas l'activer.

Si LibreOffice est déjà installé avant PETRA, vous devez contrôler le paramétrage de LibreOffice :

- ▶ Lancer LibreOffice Writer
- Aller dans le menu Outils, puis dans le sous-menu Options :

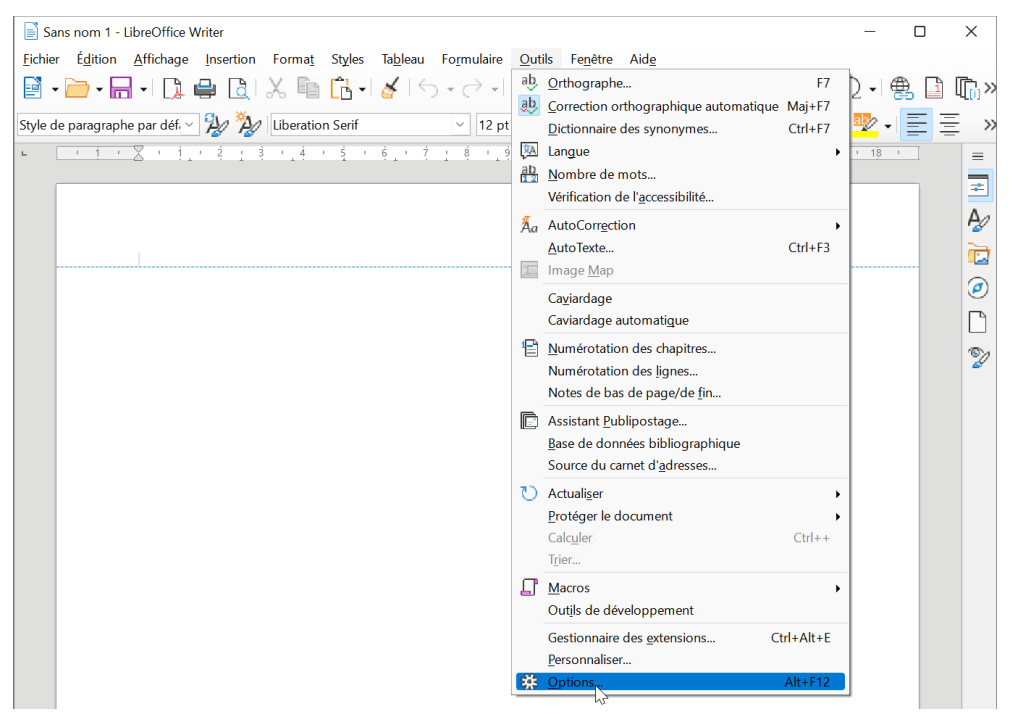

*Figure 1-1 : aller dans les options de LibreOffice*

Aller dans l'option Général :

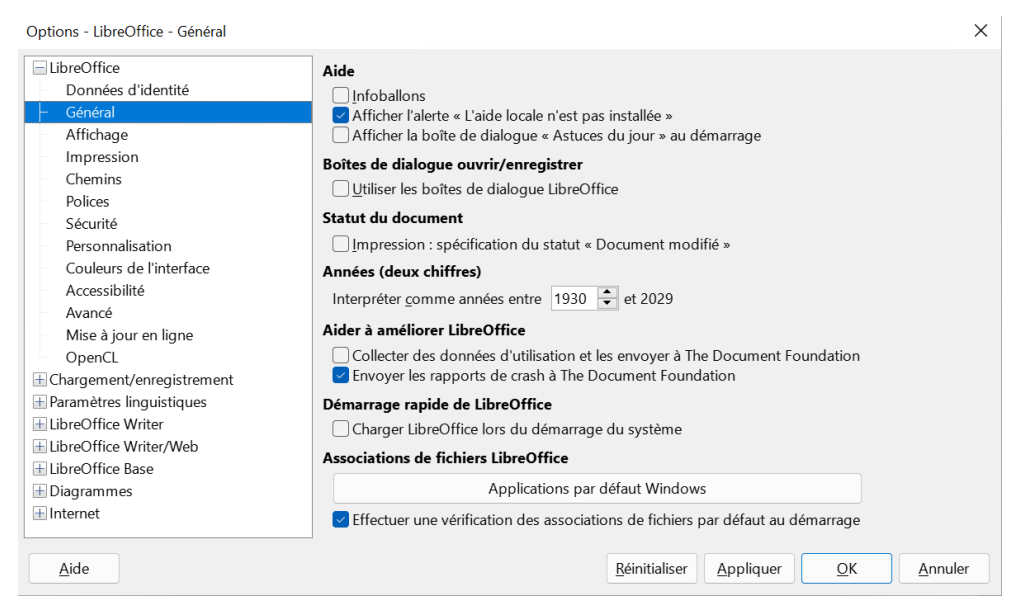

*Figure 1-2 : Vérifier l'option démarrage rapide de LibreOffice*

▶ Décocher l'option <Charger LibreOffice lors du démarrage du système> si celle-ci était activée

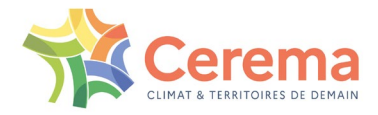

# <span id="page-5-0"></span>**2 NIVEAU DE SÉCURITÉ DES MACROS**

PETRA utilise des macros pour générer les différentes éditions. Afin de permettre leur exécution, il est OBLIGATOIRE de définir un niveau de sécurité MOYEN ou FAIBLE :

▶ Dans les options de LibreOffice Writer, aller dans l'option <Sécurité> de LibreOffice et ouvrir <Sécurité des macros> :

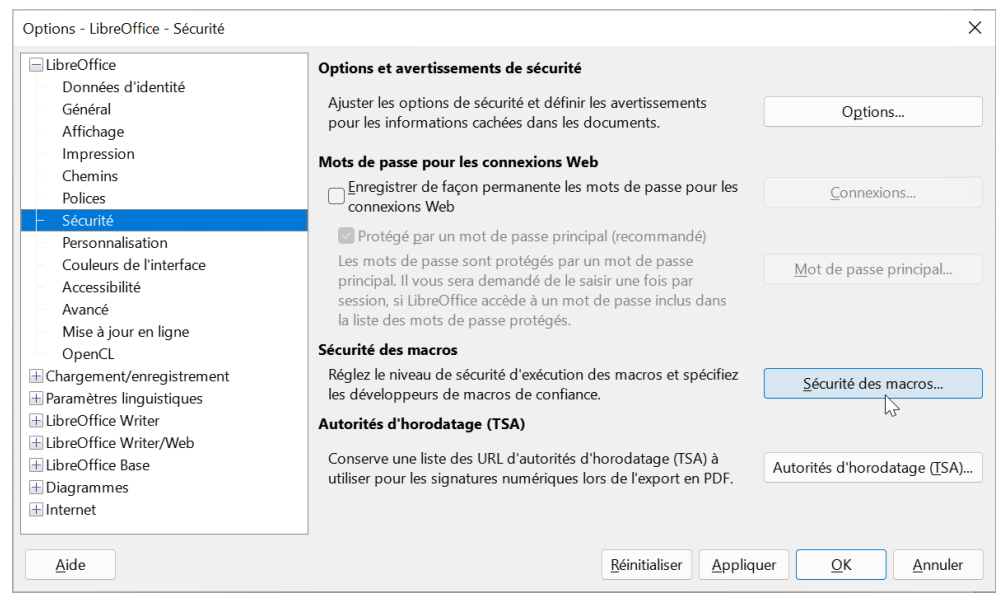

*Figure 2-1 : option <Sécurité des macros>* 

▶ Régler le niveau de sécurité sur <Moven> (ou <Faible>, mais non recommandé) :

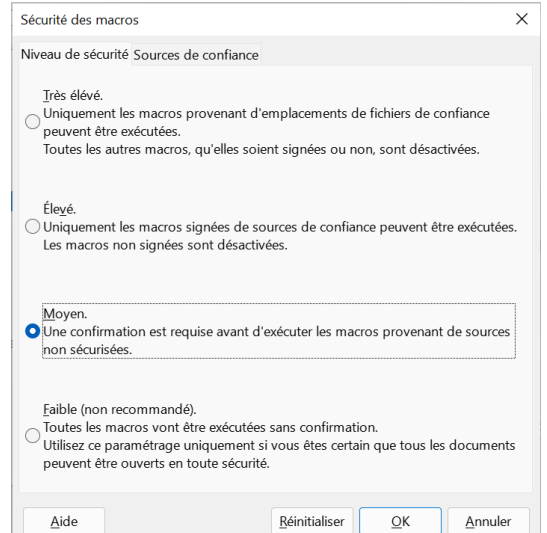

*Figure 2-2 : réglage du niveau de sécurité des macros*

Appuyer sur <OK> pour quitter les options de LibreOffice

Un réglage sur <Très élevé> ou <Élevé> empêchera l'exécution des macros et par conséquent l'édition des documents produits par PETRA. Dans ce cas, la fenêtre suivante apparait :

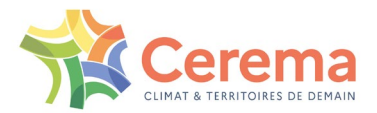

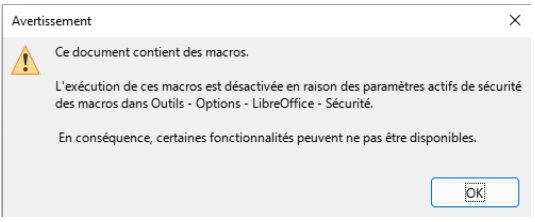

*Figure 2-3 : niveau de sécurité bloquant les éditions*

Il est nécessaire de modifier le niveau de sécurité des macros pour permettre l'édition des documents.

Un réglage sur <Faible> lancera l'exécution des macros sans aucun message d'avertissement lors des éditions des documents.

Un réglage sur <Moyen> affichera une demande de confirmation d'exécution des macros lors de l'édition de chaque document :

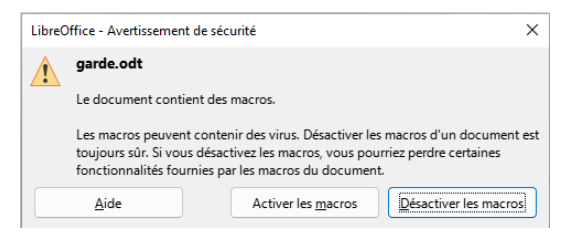

*Figure 2-4 : avertissement de sécurité*

Pour éditer les documents, sélectionner <Activer les macros>.

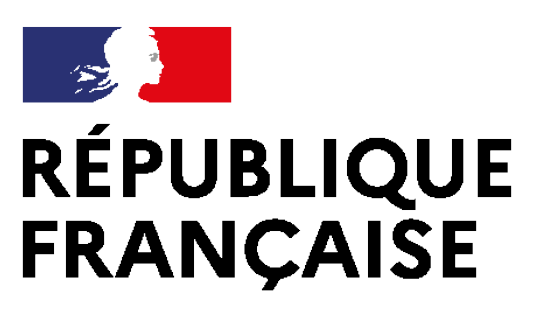

Liberté Égalité Fraternité

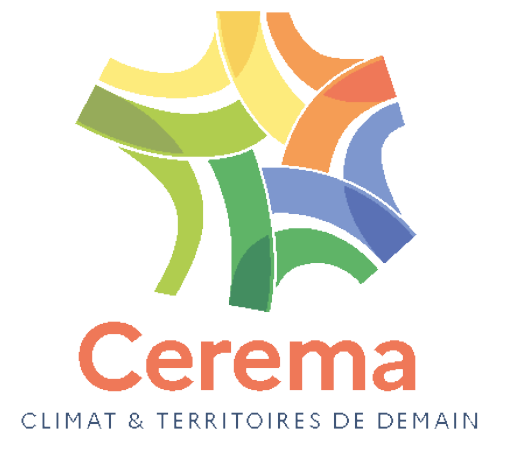

Centre d'études et d'expertise sur les risques, l'environnement, la mobilité et l'aménagement Siège social : Cité des mobilités - 25 avenue François Mitterrand - CS 92 803 - 69674 Bron Cedex - Tél. : +33 (0)4 72 14 30 30 – www.cerema.fr